**North Street Contractions**  $\tilde{C}$ **ภาคผนวกก ค่มือการติดตั้งระบบ ู**

## **ค่มือการติดตั้งระบบ ู**

ึ การพัฒนาระบบร้านจำหน่ายหนังสือการ์ตูน Books Story มีคู่มือการติดตั้งระบบและการ ตั้งค่า ดังนี้

## **1. การติดตั้งระบบร้านจ าหน่ายหนังสือการ์ตูน Books Story**

 $\tilde{C}$ เมื่อต้องการใช้งานระบบร้านจำหน่ายหนังสือการ์ตูน Books Story ที่ทำการพัฒนาระบบเสร็จ สิ้นแล้วมีขั้นตอนการติดตั้งระบบ ดังนี้

1.1 สร้าง Folder ชื่อว่า "Books Story" ไว้ในไดร์ฟ C: จากนั้นนำ Folder Books Story ที่ทำการ พัฒนาระบบร้านจำหน่ายหนังสือการ์ตูน Books Story เสร็จสิ้นแล้ว มาวางไว้ใน Folder ดังภาพที่ ก.1

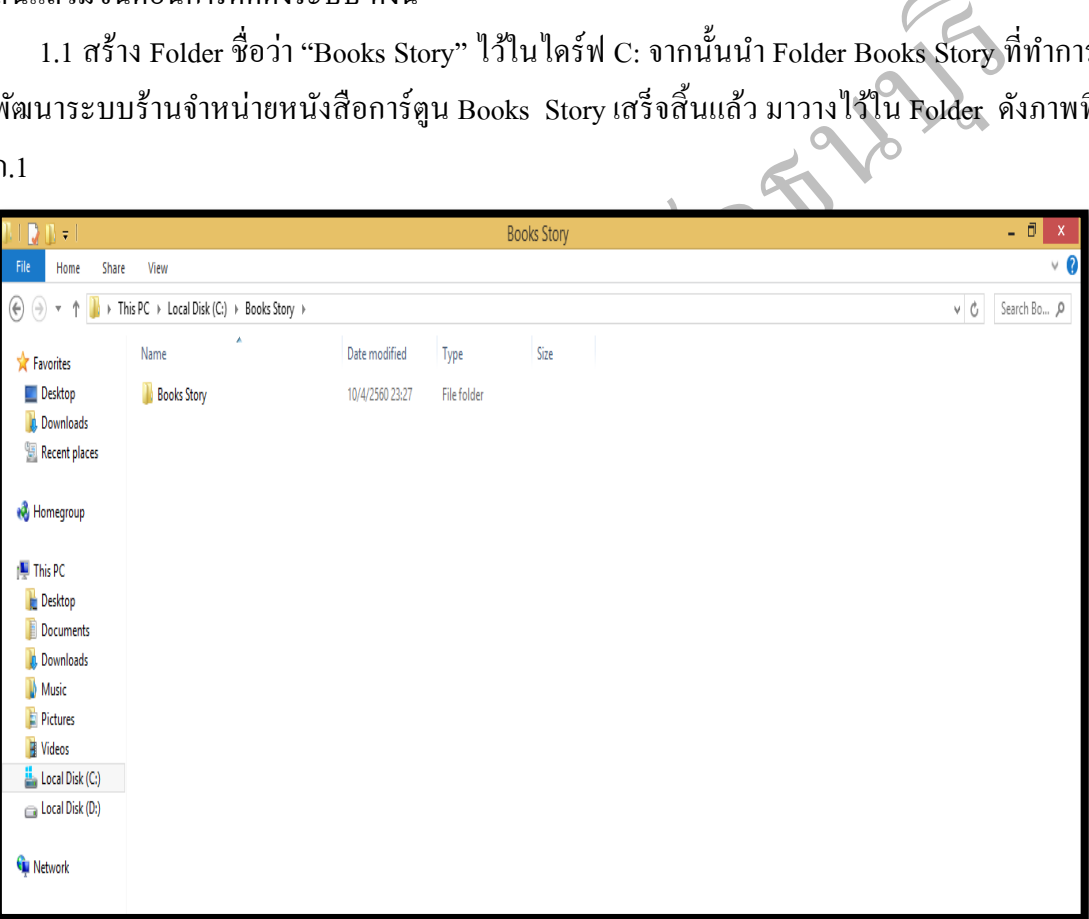

**ภาพที่ ก.1**แสดงขั้นตอนการติดตั้งระบบร้านจ าหน่ายหนังสือการ์ตูน Books Story

1.2 จากภาพที่ ก.1 ดับเบิ้ลคลิกที่ Folder Books Story จะพบระบบร้านจำหน่ายหนังสือการ์ตูน Books Story ที่พัฒนาเสร็จสิ้นแล้ว มีชื่อวา ่ "Books Story" ดังภาพที่ ก.2

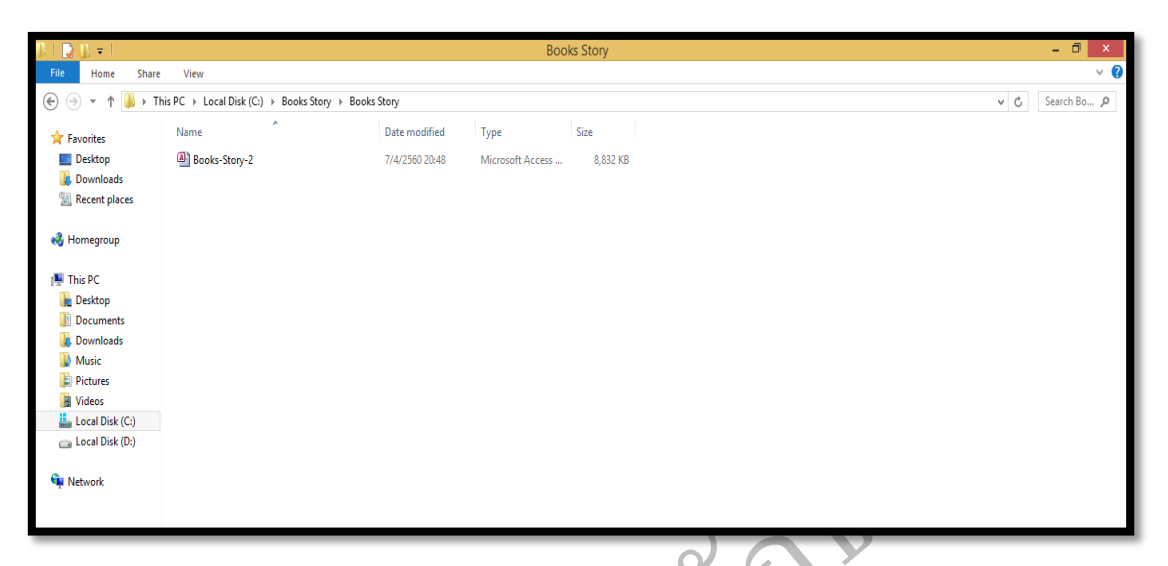

 $\,$ ภาพที่ ก.2 แสดงระบบร้านจำหน่ายหนังสือการ์ตูน Books Story ที่พัฒนาเสร็จสิ้นแล้ว ชื่อ "Books Story"

1.3 จากภาพที่ ก.2 ให้คลิกขวาที่ไฟล์ Books Story เลือกเมนู Send to > Desktop > (Create shortcut) จะปรากฏไอคอน shortcut ที่ Desktop ของเครื่องดังภาพที่ ก3

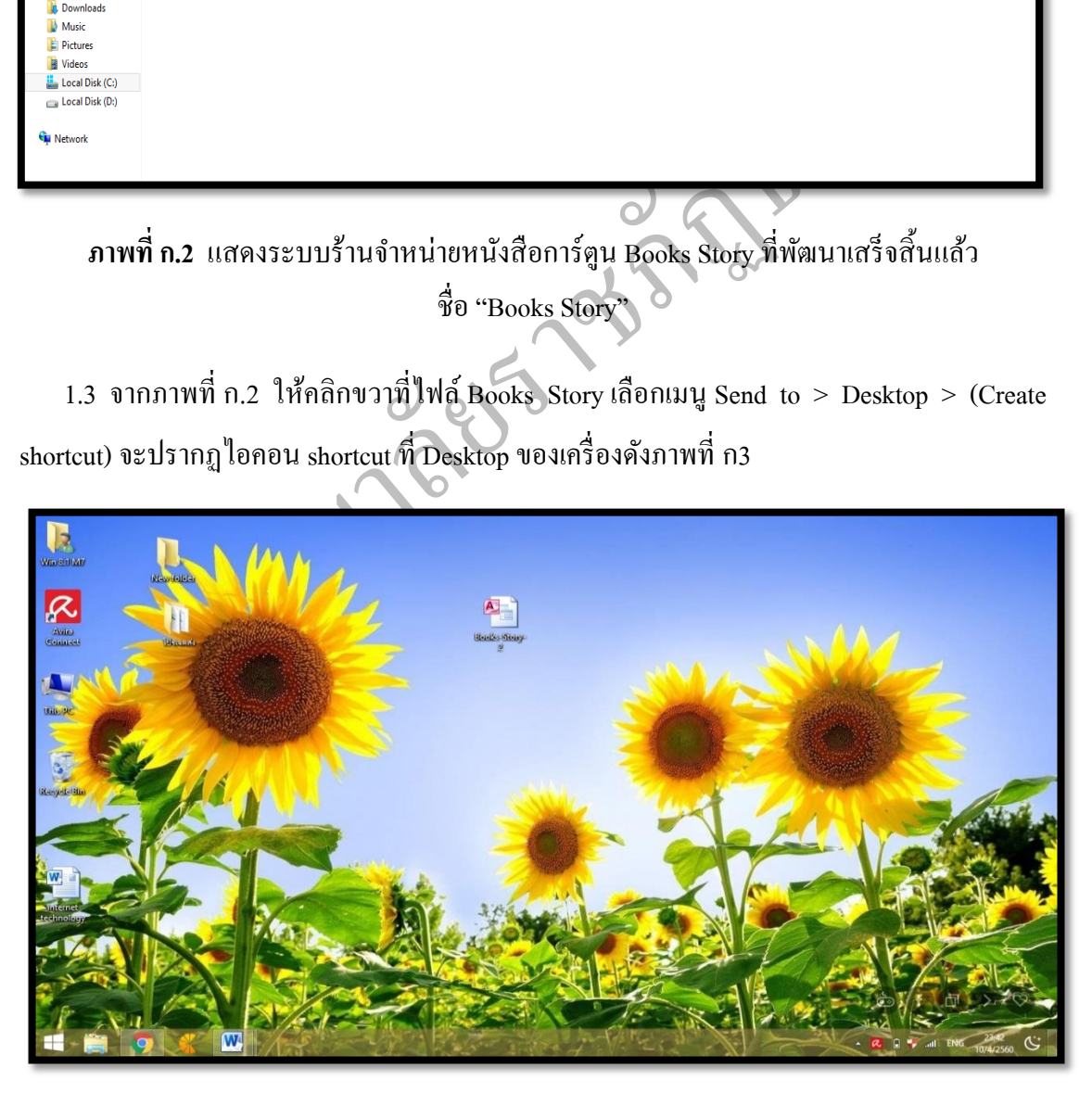

ภาพที่ ก.3 แสดงขั้นตอนการสร้างไอคอนระบบร้านจำหน่ายหนังสือการ์ตูน Books Story

**NATION** STREAMED AND STREAMED STREAMED STREAMED STREAMED STREAMED STREAMED STREAMED STREAMED STREAMED STREAMED STR  $\tilde{C}$ **ภาคผนวก ข แบบสอบถาม**

## **แบบประเมิน** ้เรื่อง ประเมินความพึงพอใจของผู้ใช้งานระบบร้านจำหน่ายหนังสือ **การ์ตูน Books Story**

ีน าไปใช้เพื่อเป็ นแนวทางในการพัฒนาปรับปรุงระบบร้านจ าหน่ายหนังสือการ์ตูน Books Story แบบประเมินนี้จัดทำขึ้นเพื่อประเมินระบบร้านจำหน่ายหนังสือการ์ตูน Books Story ซึ่ง ประกอบไปด้วยหัวข้อการประเมิน จำนวน 6 ด้าน ได้แก่ ด้านการออกแบบโปรแกรม ด้านเนื้อหา ด้านการนำข้อมูลเข้าด้านกระบวนการทำงานด้านการแสดงผลข้อมูลและด้านประโยชน์การ ต่อไป

**ค าชี้แจ้ง :** ท าเครื่องหมาย ในช่องที่ท่านเห็นวาตรงก ่ บความรู้สึกของท ั ่านมากที่สุด โดย แบ่งเป็ นเกณฑ์คะแนน ดังนี้

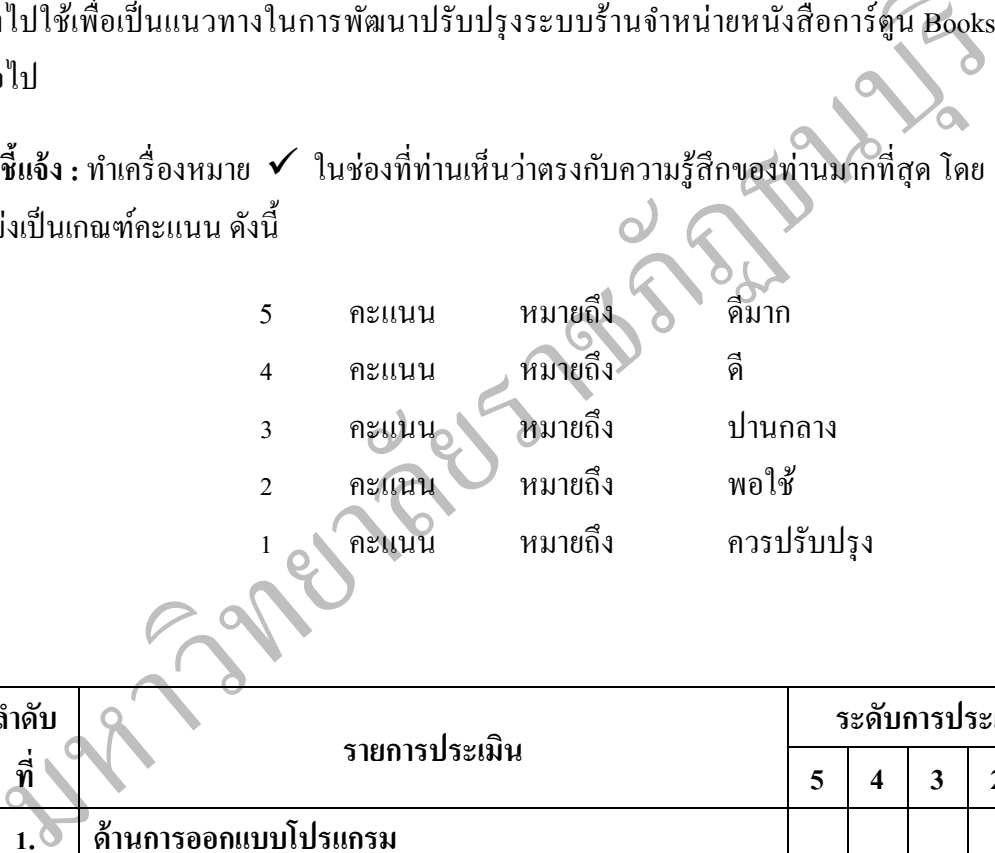

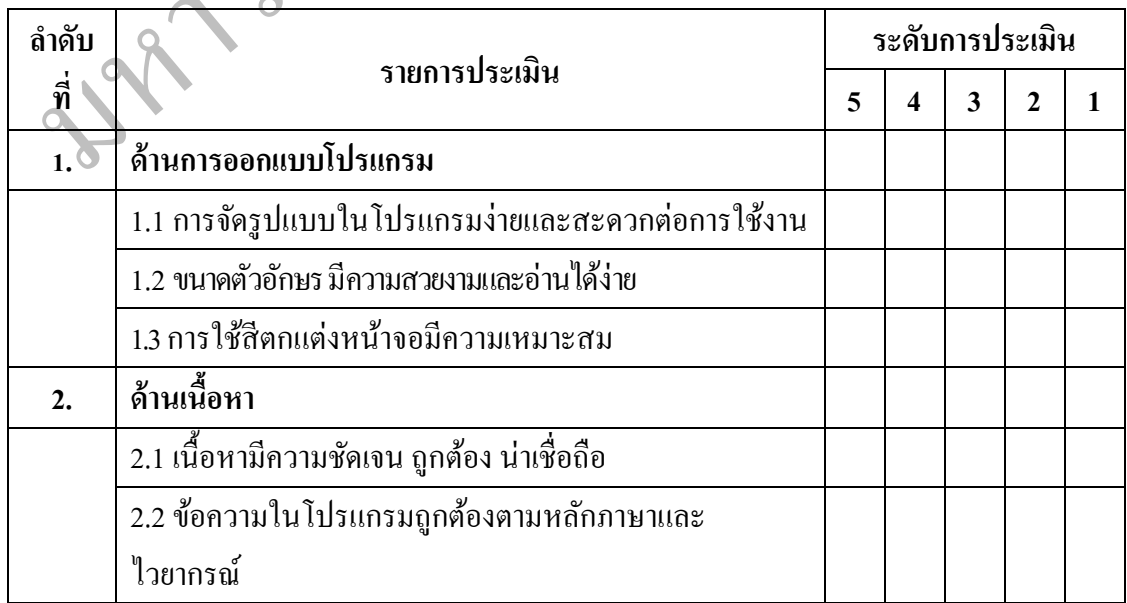

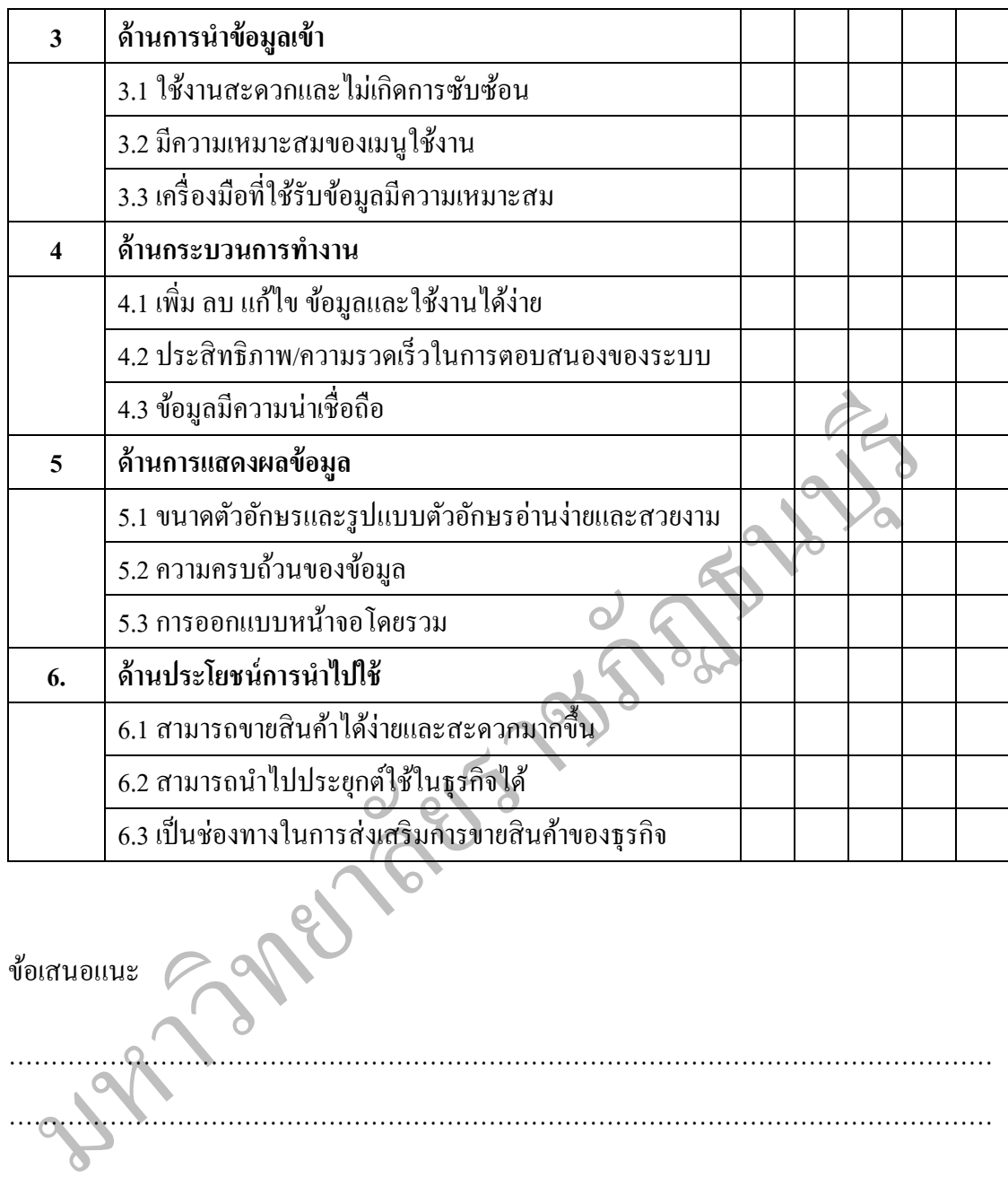

ข้อเสนอแนะ

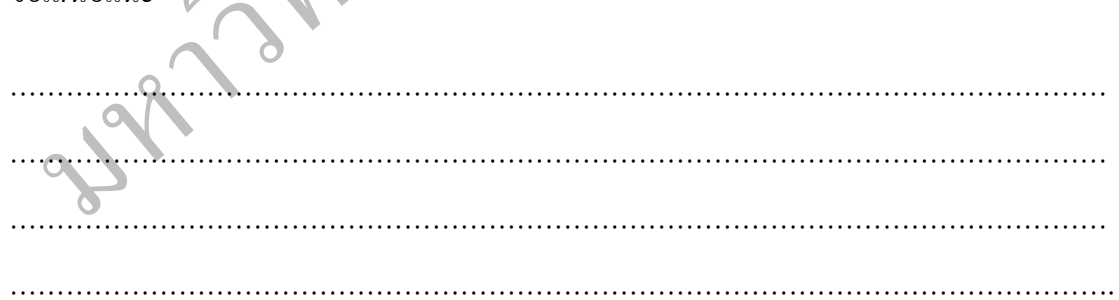